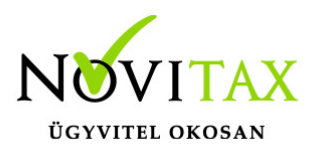

#### **Szállítólevél készítése, módosítás, sztornózás**

A [WebTax](https://szamlazodemo.novitax.hu/) rendszerben a Szállítólevél készítésénél először meg kell győződnünk arról, hogy a Saját törzsek/Számlatömb menüben Szállítólevél típus létrehozásra került -e.

Amennyiben van Szállítólevél típusunk, akkor a Számláim menübe belépve a **"+"** gomb megnyomása után nyílik meg az oldal, ahol a rögzítést megtehetjük:

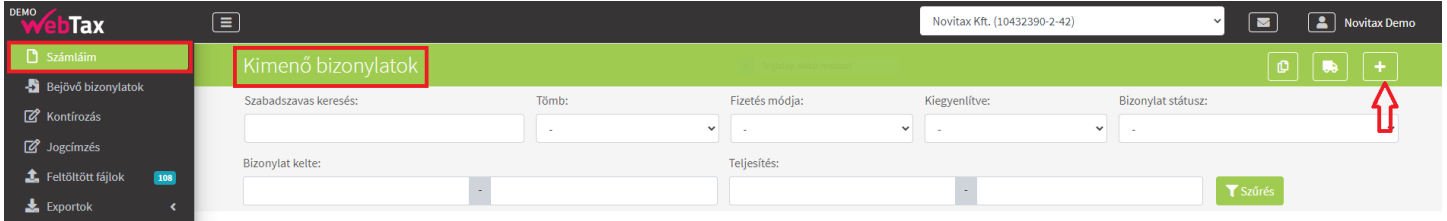

A Számlatömbnél ki kell választani a Szállítólevél típust.

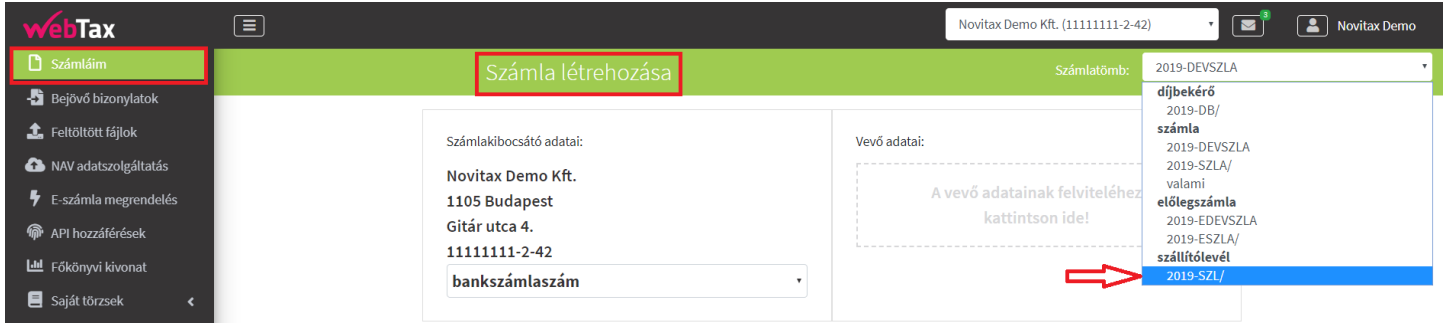

A felület további kitöltése megegyezik a Számlakészítésnél leírtakkal.

# [www.novitax.hu](http://www.novitax.hu)

1105 Budapest, Gitár utca 4. | Tel.: (+36 1) 263-2363 | E-mail: [novitax@novitax.hu](mailto:novitax@novitax.hu)

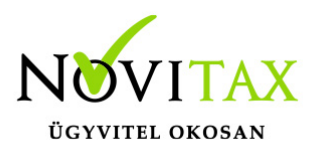

Ha a szállítólevélen az árakat is szerepeltetni kívánja, akkor azt a Cégeim/Számla beállításoknál tehető meg:

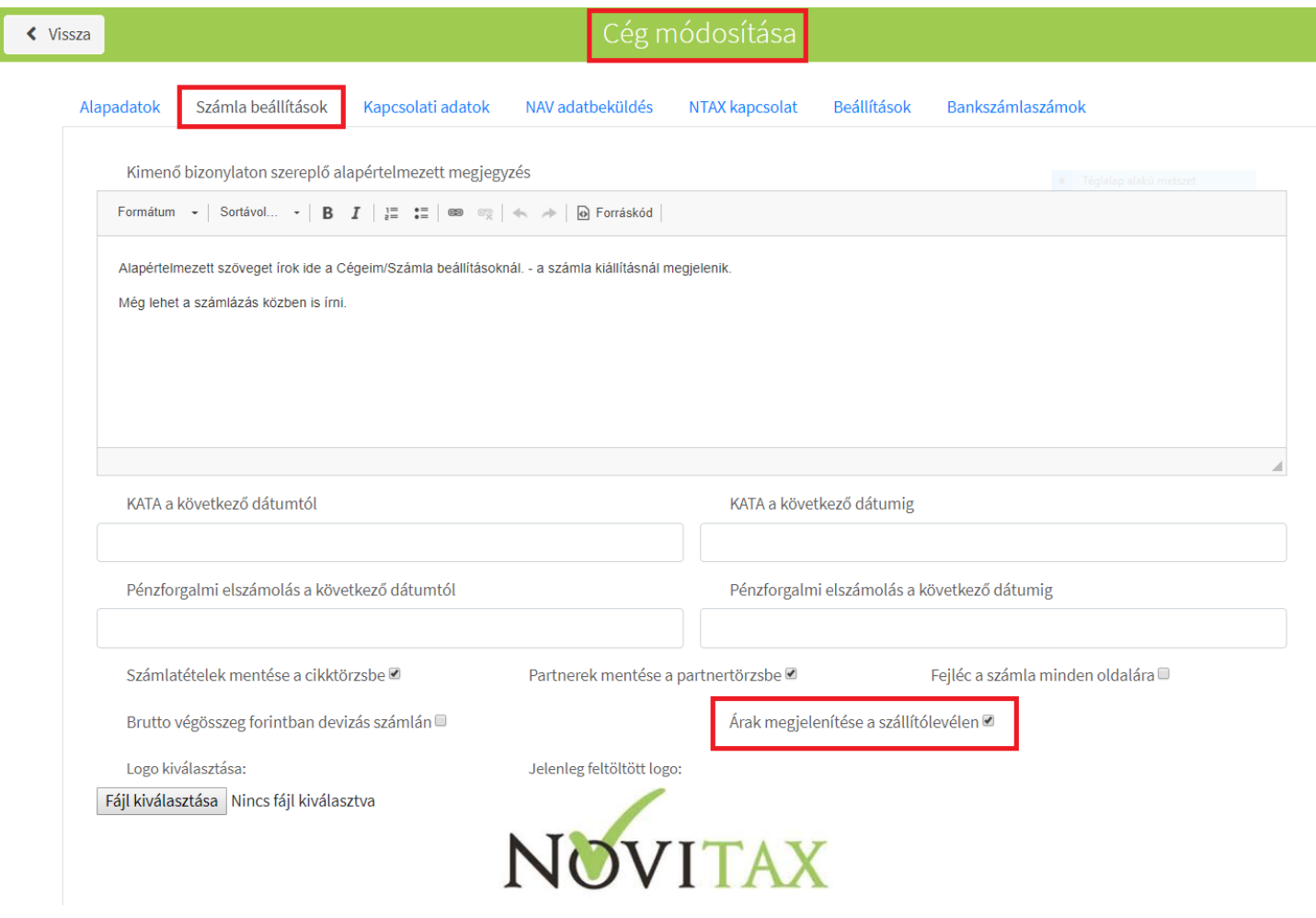

A kiállított szállítólevél árral:

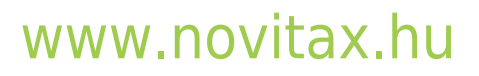

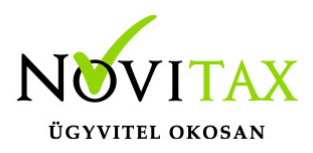

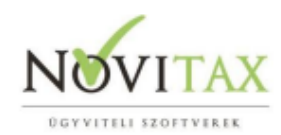

### **SZÁLLÍTÓLEVÉL**

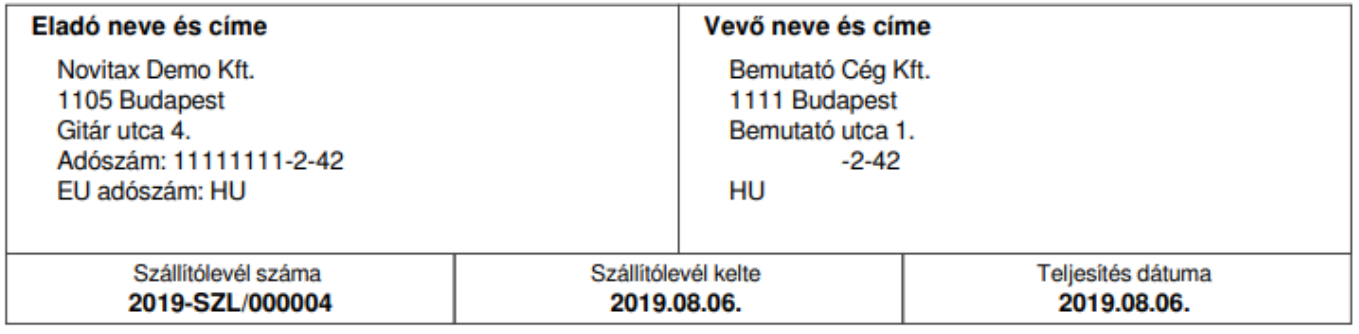

Megjegyzés:

Alapértelmezett szöveget írok ide a Cégeim/Számla beállításoknál. - a számla kiállításnál megjelenik.

Partnerek/Alapadatok menüben beirt megjegyzés - a kimenő és bejövő számlán IS megjelenő megjegyzés, melyet itt formázhatunk a fenti kis ikonok segítségével, illetve számlázáskor is módosítható lesz.

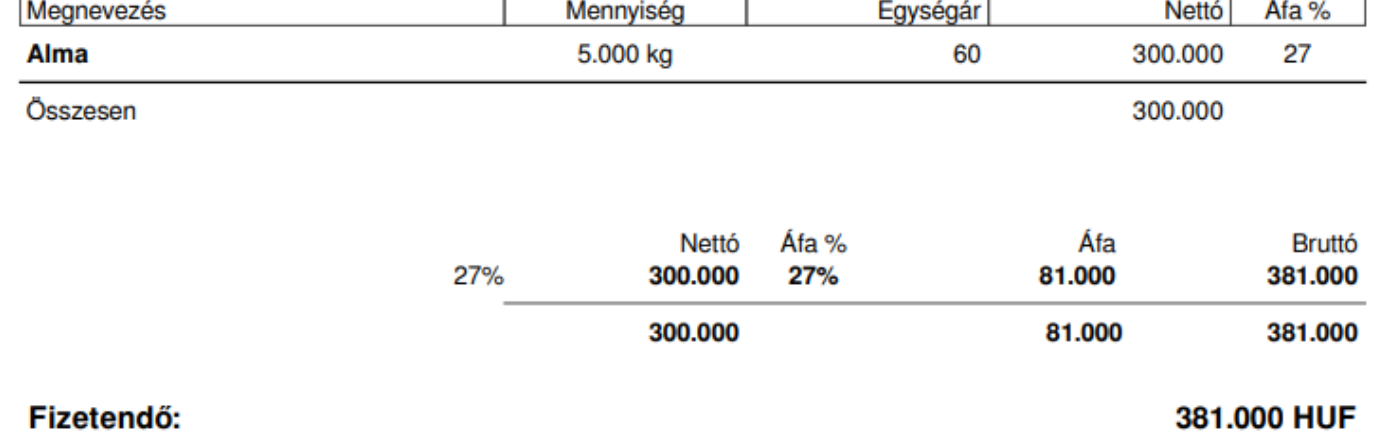

Kiállított szállítólevél ár nélkül:

# [www.novitax.hu](http://www.novitax.hu)

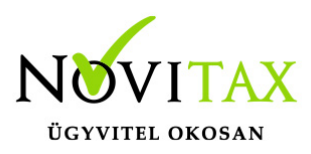

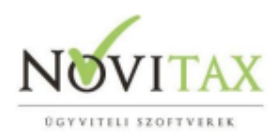

### **SZÁLLÍTÓLEVÉL**

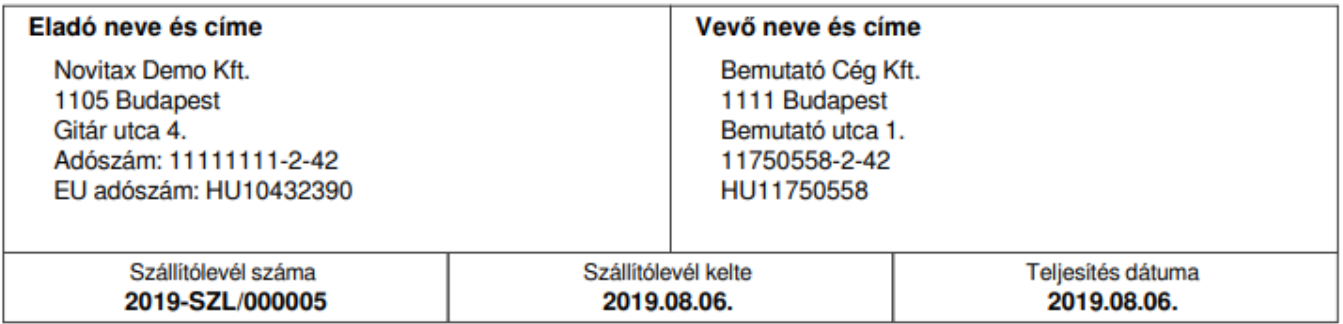

Megjegyzés:

Alapértelmezett szöveget írok ide a Cégeim/Számla beállításoknál. - a számla kiállításnál megjelenik.

Partnerek/Alapadatok menüben beirt megjegyzés - a kimenő és bejövő számlán IS megjelenő megjegyzés, melyet itt formázhatunk a fenti kis ikonok segítségével, illetve számlázáskor is módosítható lesz.

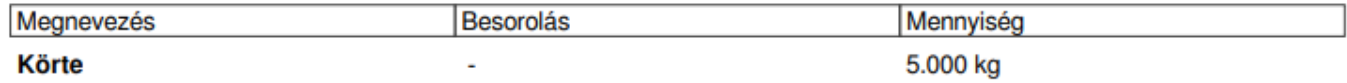

Részletek

A szállítólevél jobb oldalán megjelenő Részletek funkció alatt az alábbi menükből választhat:

Részletek – információkat tudhat meg a szállítólevél tartalmából

PDF letöltés – letölthető a szállítólevél

## [www.novitax.hu](http://www.novitax.hu)

1105 Budapest, Gitár utca 4. | Tel.: (+36 1) 263-2363 | E-mail: [novitax@novitax.hu](mailto:novitax@novitax.hu)

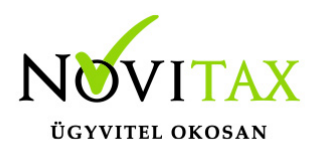

Küldés e-mailben – kiküldhető e-mailen

Sztornó – sztornózható a szállítólevél

Bizonylat másolás – ugyanolyan tartalommal a szállítólevél megismételhető

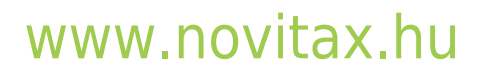

1105 Budapest, Gitár utca 4. | Tel.: (+36 1) 263-2363 | E-mail: [novitax@novitax.hu](mailto:novitax@novitax.hu)